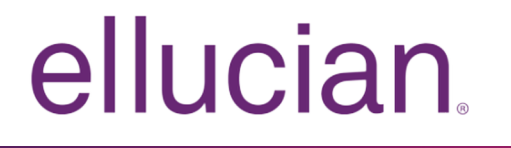

# Banner Finance Purchase Requisition Release Guide

Release 9.0.1 April 2016

# **Notices**

Without limitation: Ellucian®, Banner®, Colleague®, and Luminis® are trademarks of the Ellucian group of companies that are registered in the U.S. and certain other countries; and Ellucian Advance™, Ellucian Course Signals™, Ellucian Degree Works™, Ellucian PowerCampus™, Ellucian Recruiter™, Ellucian SmartCall™, are also trademarks of the Ellucian group of companies. Other names may be trademarks of their respective owners.

#### © 2016 Ellucian.

Contains confidential and proprietary information of Ellucian and its subsidiaries. Use of these materials is limited to Ellucian licensees, and is subject to the terms and conditions of one or more written license agreements between Ellucian and the licensee in question.

In preparing and providing this publication, Ellucian is not rendering legal, accounting, or other similar professional services. Ellucian makes no claims that an institution's use of this publication or the software for which it is provided will guarantee compliance with applicable federal or state laws, rules, or regulations. Each organization should seek legal, accounting, and other similar professional services from competent providers of the organization's own choosing.

Ellucian 4375 Fair Lakes Court Fairfax, VA 22033 United States of America

# **Contents**

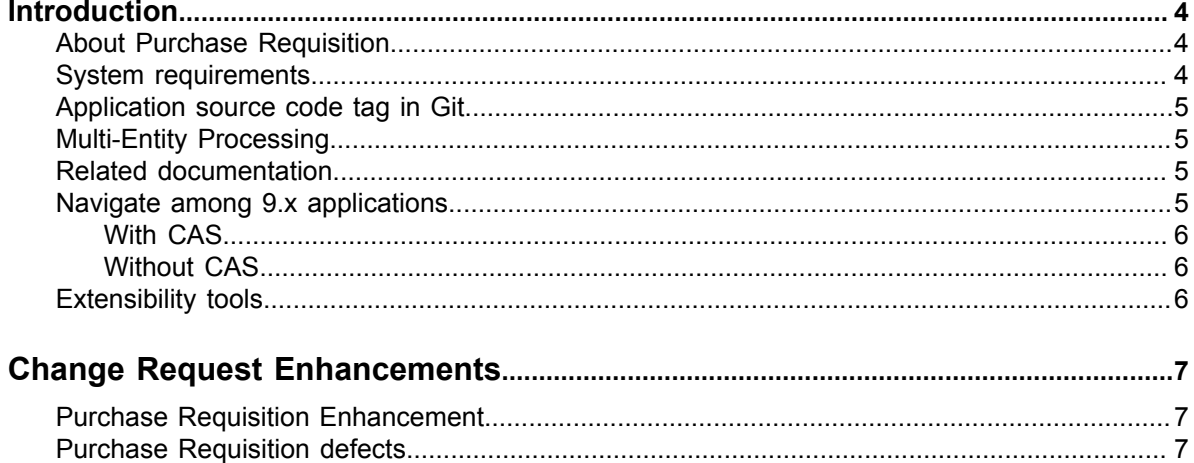

### <span id="page-3-0"></span>**Introduction**

This release guide provides information about the Banner Finance Purchase Requisition 9.0.1 release.

Several enhancements concerning Purchase Requisition functionality have been addressed with this release and are detailed in this Release Guide.

Several technical improvements have been made to support newer technical stacks/frameworks like Java 8, Tomcat 8, and Weblogic 12c, while retaining the backward compatibility with Java 7, Tomcat 7, and Weblogic 10.

### <span id="page-3-1"></span>**About Purchase Requisition**

Purchase Requisition allows you to create and submit a purchase requisition. You can create a purchase requisition using either document or commodity level accounting.

You can also use this application for the following:

- Save requisition as a draft (Draft status)
- Edit a draft requisition and submit a draft requisition
- Delete a draft requisition
- View requisition status
- Copy a completed requisition
- Add comments (public and private)
- Add and delete attachments using Banner Document Management
- Recall your requisition from Banner Finance approvals
- Search and filter requisitions you have created
- Order returned search data
- View a requisition as a PDF

For more information about Purchase Requisition, see the *Banner Finance Purchase Requisition Handbook 9.0.1*.

#### <span id="page-3-2"></span>**System requirements**

You must be running the following Banner applications to ensure a successful deployment of Purchase Requisition.

- Banner Finance 8.10.1
- Banner DB Upgrade 9.3
- Banner General 8.7 with 8.7.2 and 8.7.5
- Banner Web General 8.7
- Banner Web Tailor 8.7
- Banner Document Management 8.6.0.1 with ApplicationXtender 7.0.260 and ApplicationXtender Web Services 7.0.260 (for only institutions who need BDM Integration)

#### <span id="page-4-0"></span>**Application source code tag in Git**

To customize an application, you can retrieve the application's source code from Ellucian's public repository (Git) to your own repository. A tag is required for identifying the application's source code in the Git repository.

The source code for Purchase Requisition 9.0.1 is tagged as rel-financeprocurement-9.0.1 in the Git repository.

### <span id="page-4-1"></span>**Multi-Entity Processing**

Multi-Entity Processing (MEP) is supported for this release.

#### <span id="page-4-2"></span>**Related documentation**

The following lists related documentation for the Banner Finance Purchase Requisition 9.0.1 release.

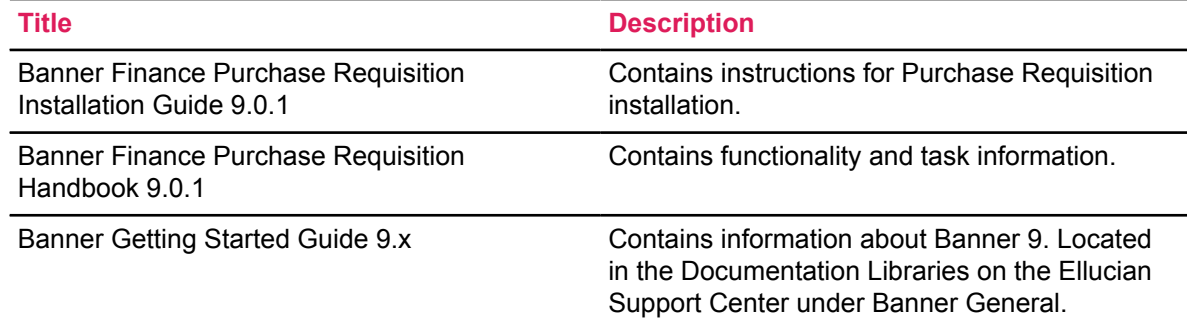

#### <span id="page-4-3"></span>**Navigate among 9.x applications**

You can navigate among multiple Banner 9.x applications with or without CAS.

**NOTE:** If you do not enable CAS, you must log in to each Banner 9.x application and Banner 8.x application separately.

#### <span id="page-5-0"></span>**With CAS**

Users are authenticated for only the first login when CAS single sign on (SSO) is enabled. After first login, users can access and navigate all Banner 9.x applications without logging in again. When users log out of an application, they are logged out of all open applications.

Refer to the *CAS Single Sign On Handbook*, available on the Ellucian Support Center, for details on configuring Banner for CAS.

#### <span id="page-5-1"></span>**Without CAS**

Users must authenticate before accessing each Banner 9.x application if CAS SSO is not enabled. When users log out of an application, they are logged out of that current application. They are still logged in to all other open applications.

### <span id="page-5-2"></span>**Extensibility tools**

Banner Extensibility tools let you make changes to your Banner 9.x applications without changing Ellucian source code.

For more information about using Extensibility tools with Purchase Requisition, see the *Banner Finance Purchase Requisition 9.0.1 Handbook*.

For more information, see the Banner Extensibility Documentation Library in the Ellucian Support Center.

**NOTE:** Additional installation steps are required to enable tool functionality. To use this tool, you must check with the person who completed the application installation to verify the additional steps were performed.

# <span id="page-6-0"></span>**Change Request Enhancements**

This section contains the change request enhancements that were resolved in the Purchase Requisition 9.0.1 release.

### <span id="page-6-1"></span>**Purchase Requisition Enhancement**

This Change Request (CR) enhancement is included with this release.

For more information on change requests and their resolutions, search for the CR numbers under the Change Requests section of the Ellucian Client Support website: *[http://www.ellucian.com/](http://www.ellucian.com/Solutions/Ellucian-Client-Support) [Solutions/Ellucian-Client-Support](http://www.ellucian.com/Solutions/Ellucian-Client-Support)*.

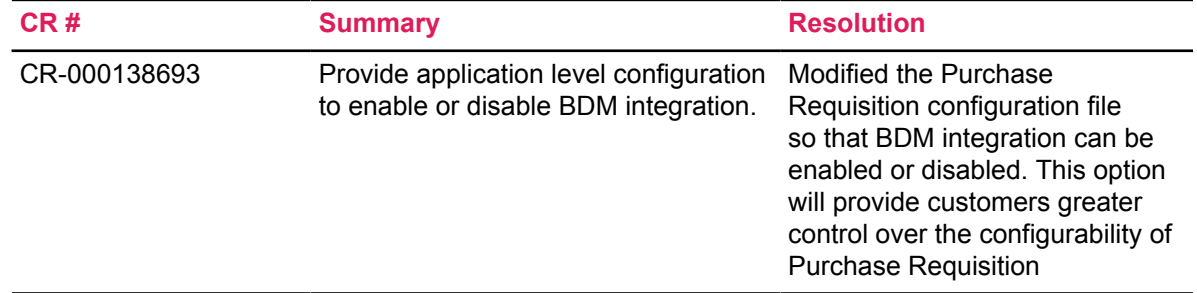

### <span id="page-6-2"></span>**Purchase Requisition defects**

These Change Request (CR) defects are included with this release.

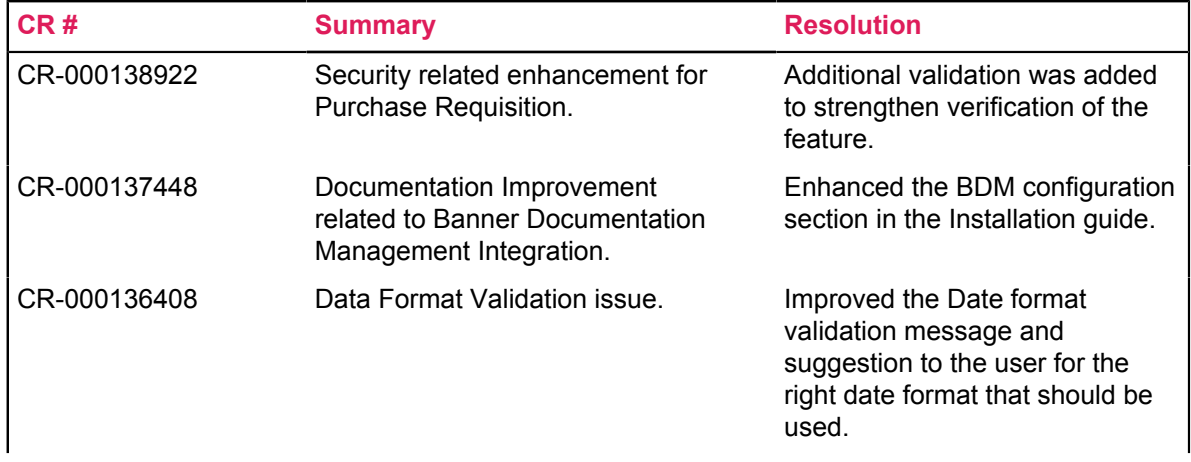

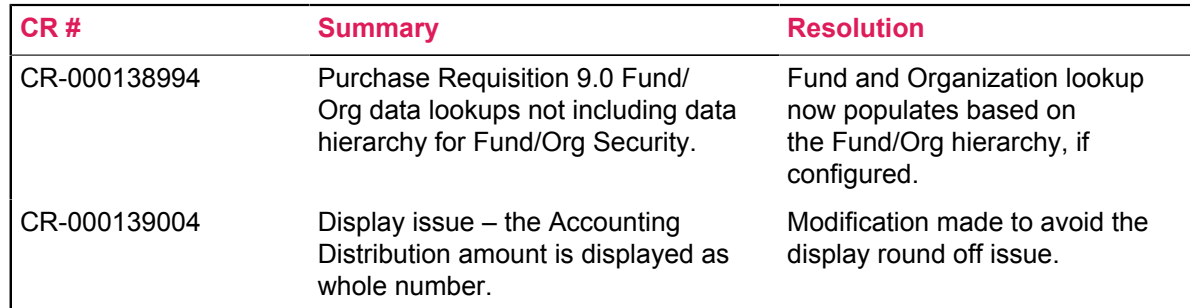